#### **To : All Principals and HODs of Bundelkhand University affiliated Colleges and University department.**

University recommends all the Colleges to roll out Spoken Tutorial Software courses for the academic year 2016-2017. Bundelkhand University collaborated with IIT Bombay in 2014.

#### About Spoken Tutorial Program

IIT Bombay, Spoken Tutorial (ST) program has partnered to work with the Bundelkhand University since 2015, towards empowering all students pursuing Higher Education – UG and above -, by providing a range of IT Skills training , from General IT/ Computer Skills to Programming software to lucrative job oriented software training. With Certificates completely FREE of COST ! The courses are useful for the students of BA/Bsc/Bcomm/BCA/Engg/Diploma, etc. Some colleges have started, still all colleges must take the steps to introduce this program in July/Aug 2016 itself. So that no one left out. [http://spoken-tutorial.org.](http://spoken-tutorial.org/)

#### **Next Steps To Be Done by College :**

The Principal/Director/HOD to Identify one Faculty Coordinator (preferred from Computer/IT stream) and one student coordinator to start the training in the colleges. Nominated Faculty Coordinators (Fcs) to complete the following activities before **5th October 2016 and revert back to University .**

- Nominate one Faculty Coordinator from your college and send his details by mail to [nehasrivastava616@gmail.com](mailto:nehasrivastava616@gmail.com) and [ali.sabir.official@gmail.com](mailto:ali.sabir.official@gmail.com)
- Complete the Registration. Click here for: [Faculty Coordinator Registration](http://process.spoken-tutorial.org/images/5/5d/Create-New-Account.pdf)
- Prepare the list of students (Name, EmailID) from all the department and year.
- Download Course Material from our Website : [Course Download Link](http://spoken-tutorial.org/cdcontent/)
- FCs to upload the Master Batches. Click here for: [Master Batch Upload link](http://process.spoken-tutorial.org/images/f/fe/Master_Batch_upload.pdf)
- FC to fill the Semester Training Planner forms. [Semester Training Planner \(STP\) link](http://process.spoken-tutorial.org/images/b/bc/Semester_Training_Planner.pdf)

**IMPORTANT :** It is necessary that all the colleges should introduce the training so that the students can be benefitted by getting jobs, learning advanced IT skills and improving exam performance. Institutes performance will be monitored by Vice Chancellor, Chief Coordinator thoroughly.

#### **Support from IIT Bombay team :**

1. Help to select courses and complete filling the planner.

2. Guidance from start and continuing for each and every college coordinator on Registration, getting the course materials, tests and certificates.

**Contact for guidance – 1.** Ms Neha Srivastava; nehasrivastava616@gmail.com ; 09910896727

(Spoken Tutorial - IIT Bombay, Manager for Uttar Pradesh State)

**2**. Er.Sabir Ali : [ali.sabir.official@gmail.com](mailto:ali.sabir.official@gmail.com) : +91-9125330299

(System Analyst – Bundelkhand University ,Jhansi)

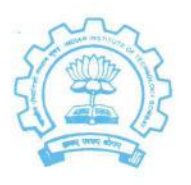

भारतीय प्रौघोगिकी संस्थान मंबई पवर्ड, संबर्ड - 400 076, भारत

**Indian Institute of Technology Bombay** Powai, Mumbai - 400 076 India

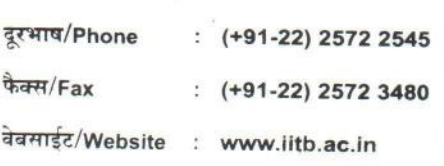

Bombay

To. The Registrar, Bundelkhand University, Jhansi.

Sub: Regarding offering your University and all affiliates Free software training's on various IT Courses for all the students.

About Spoken Tutorial – It is an audio-video method to learn Software. These are for Skills and to improve Academic performance. It is designed for self learning (no expert needed) and distance education mode (no need to leave campus). It is an NMEICT, MHRD, Govt. Of India funded national project so the courses, training, day to day guidance and certificates are all completely FREE of COST for life.

#### **Purpose of Collaboration**

The reason to have this strategic partnership of Bundelkhand University with Spoken Tutorial as Knowledge Partner, is so that the reach, awareness and spread of ST training is smooth and fast reaching the departments, research programs and FDPs which are part of the outreach IT training programs you have. Circular, Notices, Organised trainings, Robust coordinator team etc.

The reason to approach you is to give the exposure and hands on learning of very useful IT courses to your students building their IT competency. We were happy to note that our programs are in line with some of Bundelkhand University objectives .Let me mention that we are working with several Technical & Nontechnical Universities in India like AKTU, Gorakhpur University, Allahabad University, Meerut University, Kashi Vidyapeeth University, Purvanchal University Uttar Pradesh to name a few. We are partnered with over 80 affiliating universities in India proving how well partnerships can give the required momentum to the program.

#### **Proposed Agendas**

 $\frac{1}{2}$ 

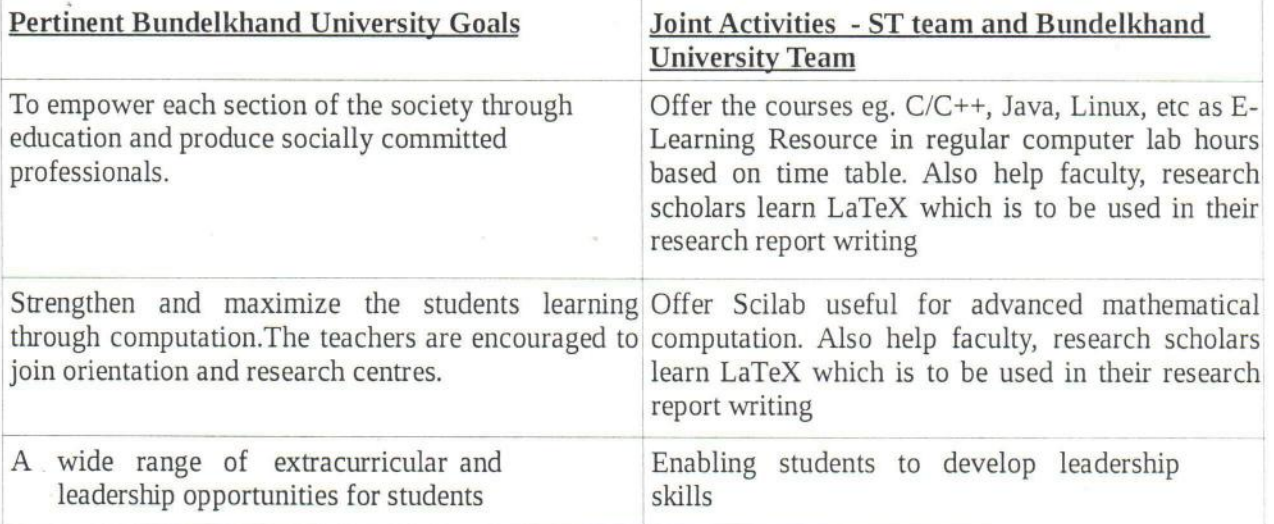

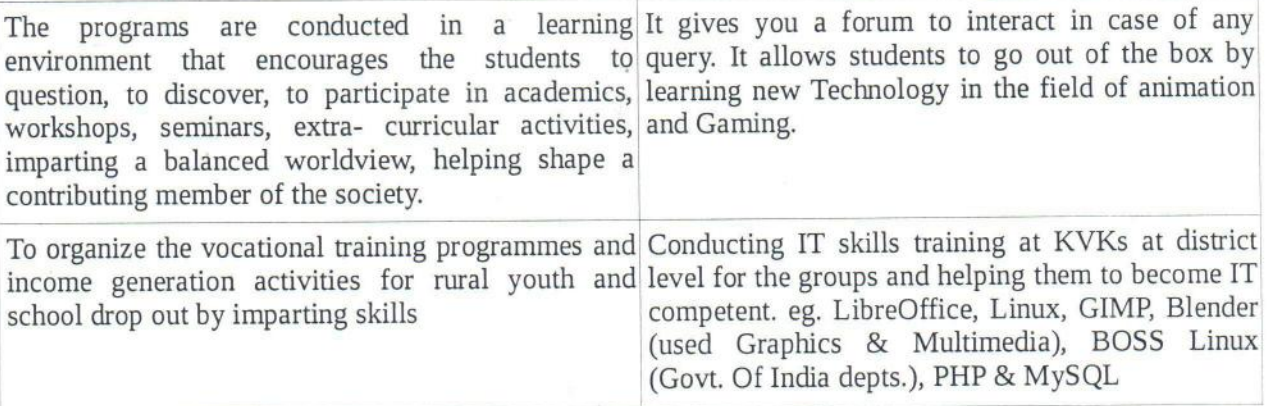

Nehasrivastava616@gmail.com Training Manager-Uttar Pradesh Spoken Tutorial Project -IIT Bombay

Mob.: 09910896727

 $28^{\rm th}$  September 2016

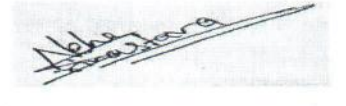

 $\frac{1}{2}$ 

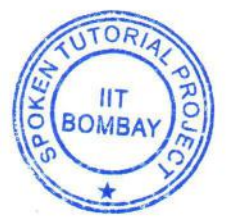

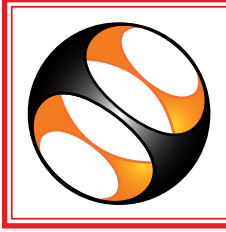

Spoken-tutorial Project, IIT Bombay

# E-Brochure

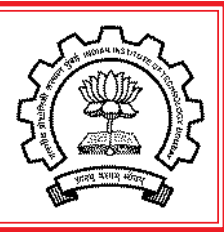

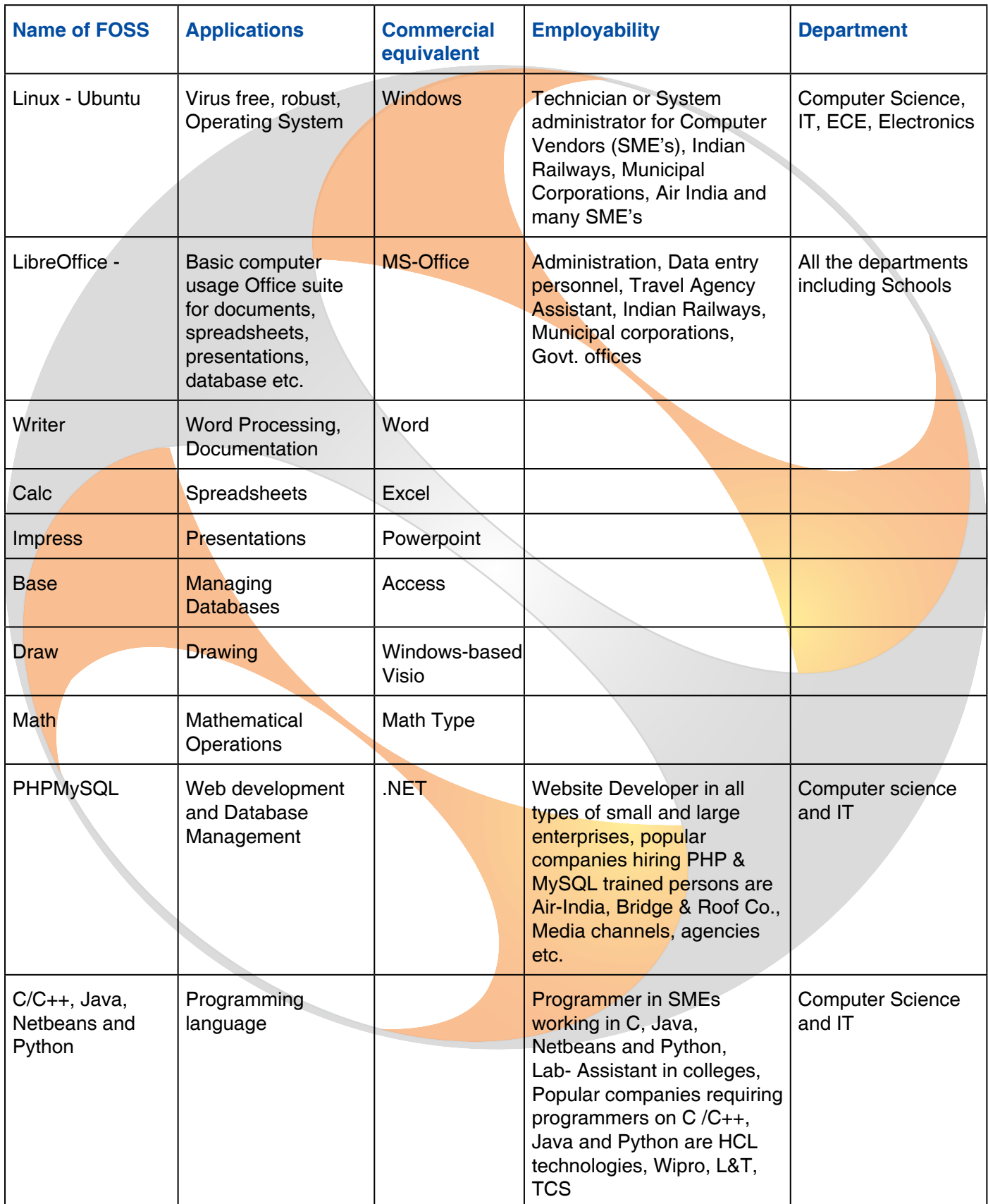

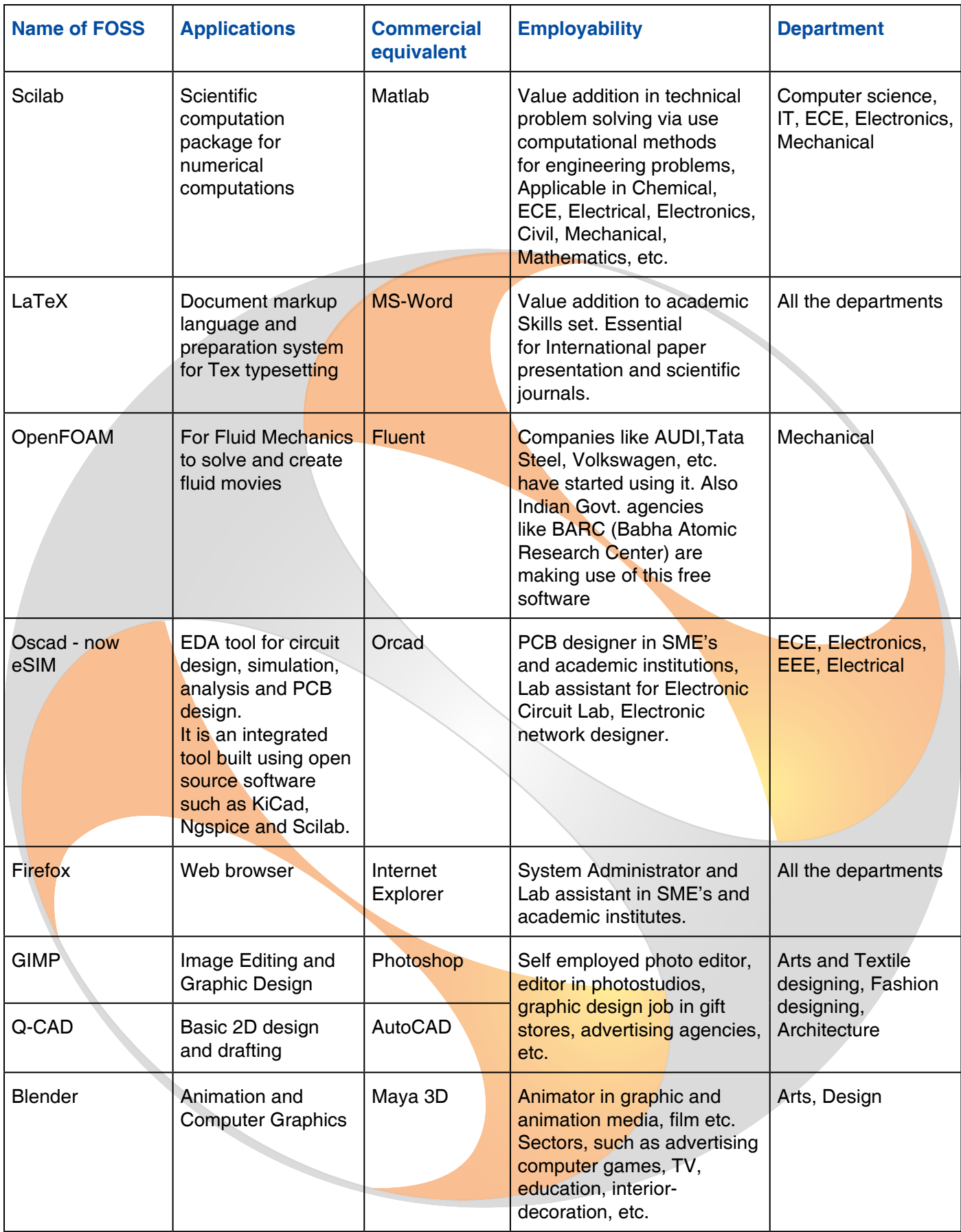

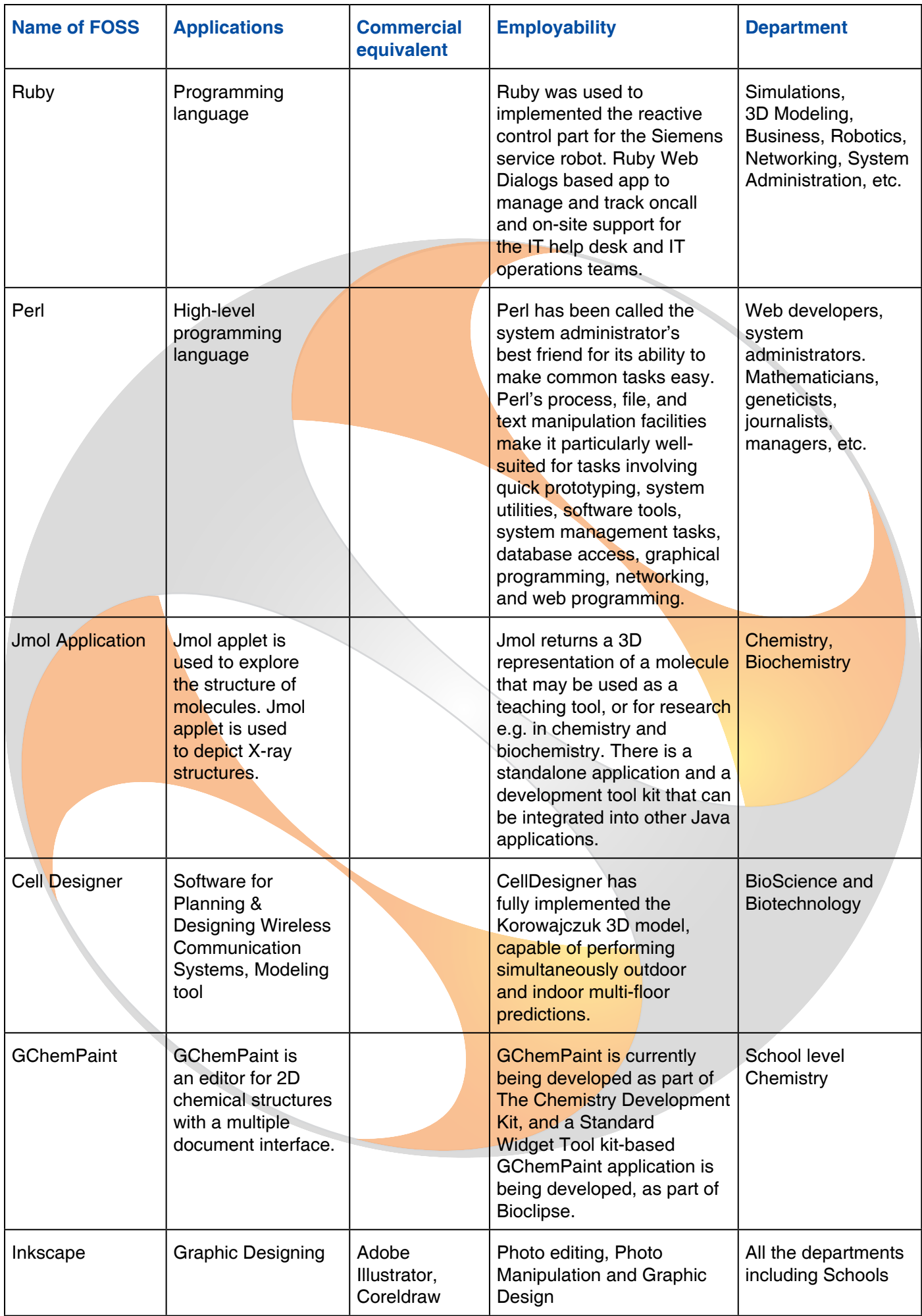

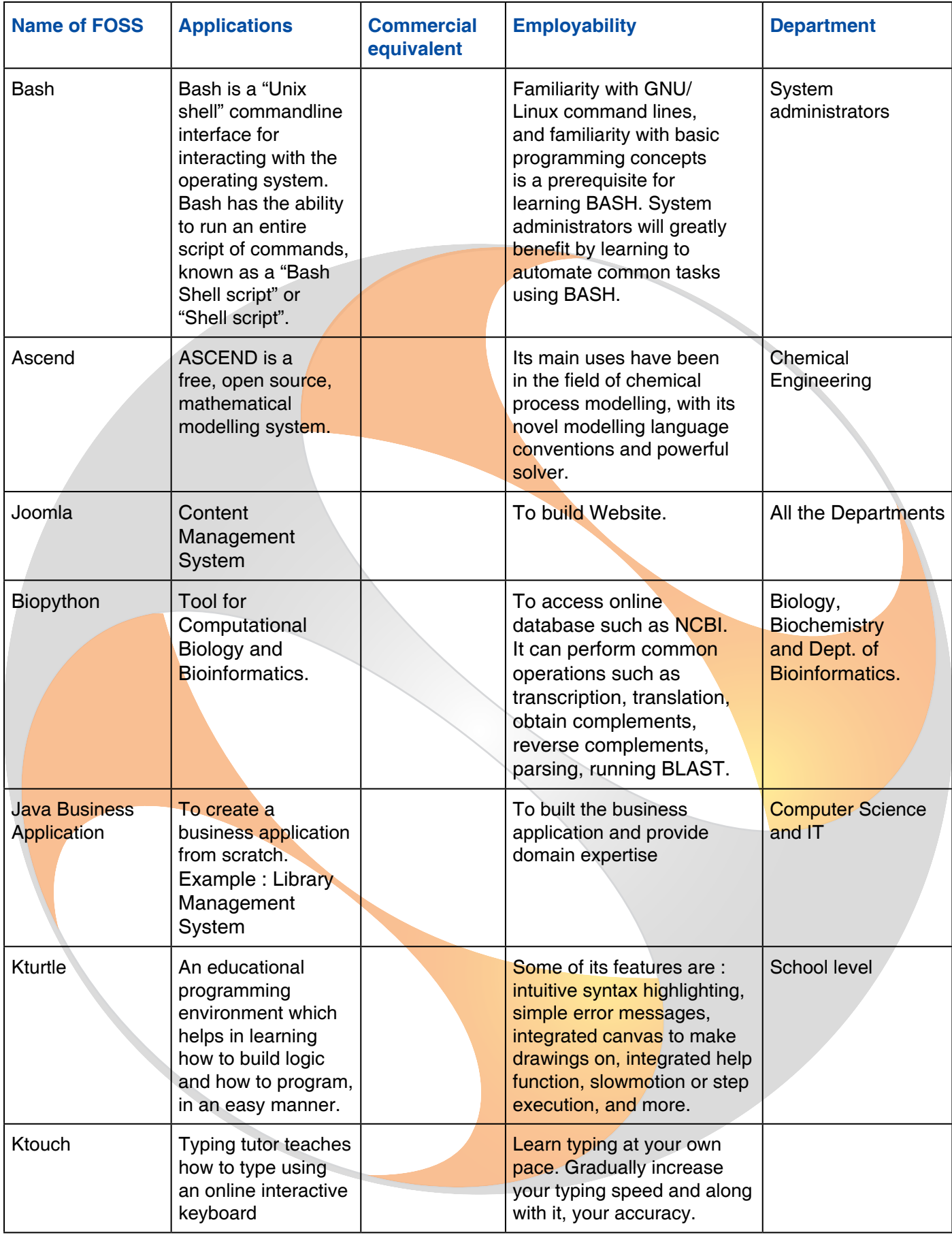

# **www.spoken-tutorial.org**

Link for matching courses using spoken-tutorial

http://process.spoken-tutorial.org/images/7/72/Matching\_spoken-tutorial.pdf

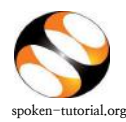

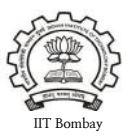

## *Organizer / Faculty Coordinator's (FC) role:-*

*The FC will... Go to [http://spoken-tutorial.org](http://spoken-tutorial.org/) >> Click on Software Training Tab >> Training Dashboard and access >> the Semester Training Planner Form (STPF), all the steps will follow in order as shown below.*

N.B : We suggest that you contact the ST IITB Training Coordinator for your state when you start, so as to have a smooth launch.

- 1. *FC to register as Organizer. FC might already have a login ID. If 'yes', FC has to click on "Add me as an Organiser" link in his/her dashboard under "Software Training" tab . Later on get the other Dept. FCs registered as needed. Click here for [Faculty Coordinator Registration Link.](http://spoken-tutorial.org/accounts/register/)*
- 2. *FCs to upload the Master Batches (Yearly Batch-wise uploading of the participants list covering all the names in the nominal roll). Click here for [Master Batch Upload link](http://process.spoken-tutorial.org/images/f/fe/Master_Batch_upload.pdf)*
- 3. *FC to fill the Semester Training Planner forms. N.B : Many of the FC's have completed mapping of FOSS courses in your time-tables so this part should not be difficult to do. Click here for [Semester](http://process.spoken-tutorial.org/images/b/bc/Semester_Training_Planner.pdf)  [Training Planner \(STP\) link](http://process.spoken-tutorial.org/images/b/bc/Semester_Training_Planner.pdf)*
- 4. *FC to select the Participant List from Master Batch who has taken part in a particular FOSS course and mark attendance/ check participants. Click here for [Select Participant List link](http://process.spoken-tutorial.org/images/1/1c/Select_Participantlist.pdf)*

\*\*\*\*\*\*\*\*\*\*\*\*\*\*\*\*\*\*\*\*\*\*############^^^^^^^^^^^^^^^^############\*\*\*\*\*\*\*\*\*\*\*\*\*\*\*\*\*\*\*\*\*\*

#### DETAILED PROCEDURE TO ORGANIZE SPOKEN TUTORIAL SOFTWARE (FOSS) TRAINING SESSIONS IN THE COLLEGE LAB

#### **1. Register as a Faculty Coordinator (FC):**

• Go to spoken-tutorial.org website and create an account – make a username and password by clicking on "Register" and activate your account by clicking on the link sent to your email.

**Registration Link:** <http://www.spoken-tutorial.org/account/register> **Instructions to Register:** <http://process.spoken-tutorial.org/images/5/5d/Create-New-Account.pdf>

• Once account is activated, FC has to click on "Add me as an Organiser" link in his/her dashboard under "Software Training" tab and complete the FC Details by selecting state and name of the Institute etc. from the drop down in the form.

#### **2. Master Batch Upload to enroll students in the program :**

• Faculty Coordinator will upload a **Master Batch** consisting of all students in that department and year in **.csv** file saved from an Excel/LO Calc file. Format given below.

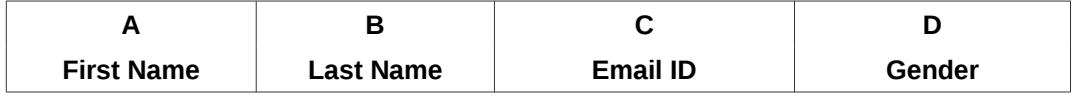

Note: Please enter the valid (individual) email ID of the Participants. We suggest that the FC spend some hours helping students create valid email IDs *(if and where needed*) BEFORE going for **Master Batch** upload.

**Master Batch Link :** <http://spoken-tutorial.org/software-training/student-batch> **Instructions to Upload Master Batch:** [http://process.spoken-tutorial.org/images/f/fe/Master\\_Batch\\_upload.pdf](http://process.spoken-tutorial.org/images/f/fe/Master_Batch_upload.pdf)

#### **3. Semester Training Planner (STP):**

- Faculty Coordinator should plan the Spoken Tutorial Training sessions by deciding on the Software course (FOSS), the list of students who will learn the course and the semester, (July- Dec or Jan-June), in which the course will be offered. Please note that the training can easily be accommodated in existing Computer lab hours in the time-table.
- Complete the STP with following details:

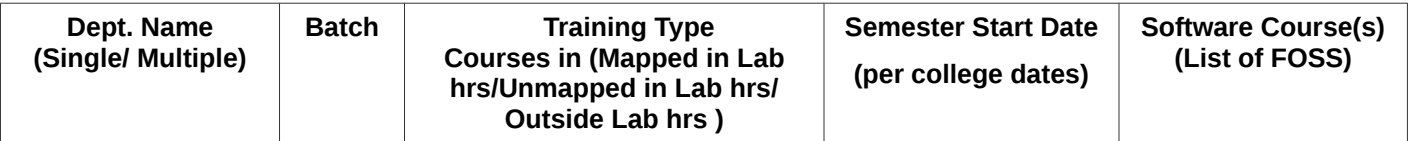

**Link:** <http://spoken-tutorial.org/software-training/training-planner/> **Instructions to complete STP**: [http://process.spoken-tutorial.org/images/b/bc/Semester\\_Training\\_Planner.pdf](http://process.spoken-tutorial.org/images/b/bc/Semester_Training_Planner.pdf)

**4. Select Participant List for whom the particular Software Course (FOSS) has been selected from the Master Batch.**

**Format given below:**

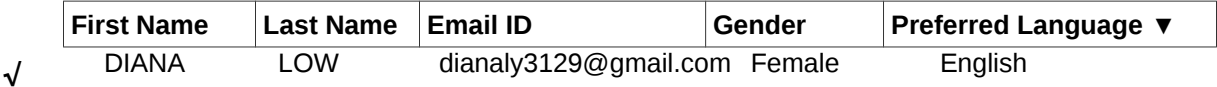

**Link:<http://spoken-tutorial.org/software-training/select-participants/> Instruction : [http://process.spoken-tutorial.org/images/1/1c/Select\\_Participantlist.pdf](http://process.spoken-tutorial.org/images/1/1c/Select_Participantlist.pdf)**

#### **5. Lab Readiness for Training session :**

- Make the computers systems ready to conduct the training with headphones, Tutorials (Course content) and Software downloaded and installed in the machines.
- Download the course content by selecting the software of your choice to conduct the Training, through the following link

#### **Direct Download Link:** [http://www.spoken-tutorial.org/create\\_cd\\_content](http://www.spoken-tutorial.org/create_cd_content)

**Instructions to download the course: [process.spoken-tutorial.org/images/1/1b/Download-Tutorials.pdf](http://process.spoken-tutorial.org/images/1/1b/Download-Tutorials.pdf)**

- Once the course is in the system internet connectivity is NOT required during the Training.
- Most courses including General IT Skills can be learned using Windows systems also.

#### **6. Training method details:**

- Select an initial 1.5 or 2 hour session for the particular batch, can be done in the lab hrs.
- Listen to each tutorial using earphones (mobile earphones will work too) and play, pause, rewind each tutorial available in the zip folder by following the recommended learning sequence.
- Later the students can revise the remaining sessions/ course on their own at home or the college lab. They can take the content in the pendrives
- Practice on the software using Side by Side method shown in the link **[https://www.youtube.com/watch?](https://www.youtube.com/watch?v=ANK6WTWO-88) [v=ANK6WTWO-88](https://www.youtube.com/watch?v=ANK6WTWO-88)**

### **Online Assessment Test**

- After a period of minimum 1 month, when the batch has completed the revision and practice of all the tutorials in the particular FOSS course the FC will fix a suitable time for the students to take the Online Assessment Test
- At a time convenient to the batch plan the timing of the Online Assessment test.
- Decide on an invigilator and have the invigilator also register by creating an account on our website. Do this before making the test request.
- Then make a test request on spoken-tutorial.org minimum 48 hours in advance, and we will confirm it for you.
- The participants / students whose names, email id have been added / entered (by the FC) through the "**Participant list**" while requesting for a Training, will (by default) get an automated mail with a system generated 'Username' and 'Password', which in turn can be used for subscribing for 'Online Tests' and downloading the Certificates, later.
- The participants will make use of the Login details obtained through the above mentioned mechanism and then they take the test. On clearing the test they will get a '**Completion Certificate'** automatically.
- Those participants who haven't registered can make use of the following link and can subscribe for the same.

#### **Link for Participant Registration:** <http://spoken-tutorial.org/participant/login/> **Instructions for Participants: [http://process.spoken](http://process.spoken-tutorial.org/images/9/95/Test_Instruction_for_Participants.pdf)[tutorial.org/images/9/95/Test\\_Instruction\\_for\\_Participants.pdf](http://process.spoken-tutorial.org/images/9/95/Test_Instruction_for_Participants.pdf)**

• As the participants come in for the test, the invigilator will fill the attendance sheet by clicking on the participant's user name, thus allowing them to take the test.

**Link for Online Test:** <http://onlinetest.spoken-tutorial.org/> **Instructions for Online Test: [http://process.spoken-tutorial.org/images/a/aa/Test\\_Request.pdf](http://process.spoken-tutorial.org/images/a/aa/Test_Request.pdf)**

• After all the participants complete taking the test, the Invigilator will close the test manually after confirming that all the students / participants have finished answering the questions and seen their marks, by clicking on **'Close'** button to view the certificates.

**Note : Tests are available for the following FOSS : BASH, C, CPP, Java, PHP & MySQL, Linux,** LaTeX, Scilab, Python and PERL. On clearing these participants will receive **Completion Certificates.**

For ALL other courses participants will receive **Learner's Certificates** automatically after **150 days** from the **Semester Start Date.**

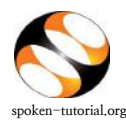

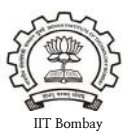

# *Organizer / Faculty Coordinator's (FC) role:-*

*The FC will... Go to [http://spoken-tutorial.org](http://spoken-tutorial.org/) >> Click on Software Training Tab >> Training Dashboard and access >> the Semester Training Planner Form (STPF), all the steps will follow in order as shown below.*

N.B : We suggest that you contact the ST IITB Training Coordinator for your state when you start, so as to have a smooth launch.

- 1. *FC to register as Organizer. FC might already have a login ID. If 'yes', FC has to click on "Add me as an Organiser" link in his/her dashboard under "Software Training" tab . Later on get the other Dept. FCs registered as needed. Click here for [Faculty Coordinator Registration Link.](http://spoken-tutorial.org/accounts/register/)*
- 2. *FCs to upload the Master Batches (Yearly Batch-wise uploading of the participants list covering all the names in the nominal roll). Click here for [Master Batch Upload link](http://process.spoken-tutorial.org/images/f/fe/Master_Batch_upload.pdf)*
- 3. *FC to fill the Semester Training Planner forms. N.B : Many of the FC's have completed mapping of FOSS courses in your time-tables so this part should not be difficult to do. Click here for [Semester](http://process.spoken-tutorial.org/images/b/bc/Semester_Training_Planner.pdf)  [Training Planner \(STP\) link](http://process.spoken-tutorial.org/images/b/bc/Semester_Training_Planner.pdf)*
- 4. *FC to select the Participant List from Master Batch who has taken part in a particular FOSS course and mark attendance/ check participants. Click here for [Select Participant List link](http://process.spoken-tutorial.org/images/1/1c/Select_Participantlist.pdf)*

\*\*\*\*\*\*\*\*\*\*\*\*\*\*\*\*\*\*\*\*\*\*############^^^^^^^^^^^^^^^^############\*\*\*\*\*\*\*\*\*\*\*\*\*\*\*\*\*\*\*\*\*\*

#### DETAILED PROCEDURE TO ORGANIZE SPOKEN TUTORIAL SOFTWARE (FOSS) TRAINING SESSIONS IN THE COLLEGE LAB

#### **1. Register as a Faculty Coordinator (FC):**

• Go to spoken-tutorial.org website and create an account – make a username and password by clicking on "Register" and activate your account by clicking on the link sent to your email.

**Registration Link:** <http://www.spoken-tutorial.org/account/register> **Instructions to Register:** <http://process.spoken-tutorial.org/images/5/5d/Create-New-Account.pdf>

• Once account is activated, FC has to click on "Add me as an Organiser" link in his/her dashboard under "Software Training" tab and complete the FC Details by selecting state and name of the Institute etc. from the drop down in the form.

#### **2. Master Batch Upload to enroll students in the program :**

• Faculty Coordinator will upload a **Master Batch** consisting of all students in that department and year in **.csv** file saved from an Excel/LO Calc file. Format given below.

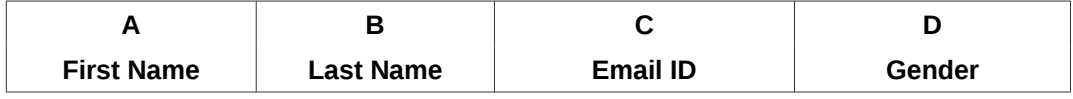

Note: Please enter the valid (individual) email ID of the Participants. We suggest that the FC spend some hours helping students create valid email IDs *(if and where needed*) BEFORE going for **Master Batch** upload.

**Master Batch Link :** <http://spoken-tutorial.org/software-training/student-batch> **Instructions to Upload Master Batch:** [http://process.spoken-tutorial.org/images/f/fe/Master\\_Batch\\_upload.pdf](http://process.spoken-tutorial.org/images/f/fe/Master_Batch_upload.pdf)

#### **3. Semester Training Planner (STP):**

- Faculty Coordinator should plan the Spoken Tutorial Training sessions by deciding on the Software course (FOSS), the list of students who will learn the course and the semester, (July- Dec or Jan-June), in which the course will be offered. Please note that the training can easily be accommodated in existing Computer lab hours in the time-table.
- Complete the STP with following details:

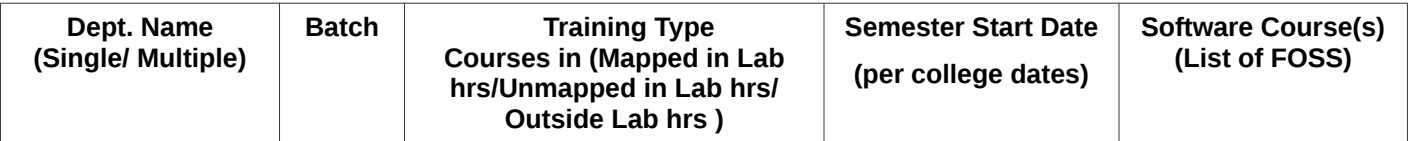

**Link:** <http://spoken-tutorial.org/software-training/training-planner/> **Instructions to complete STP**: [http://process.spoken-tutorial.org/images/b/bc/Semester\\_Training\\_Planner.pdf](http://process.spoken-tutorial.org/images/b/bc/Semester_Training_Planner.pdf)

**4. Select Participant List for whom the particular Software Course (FOSS) has been selected from the Master Batch.**

**Format given below:**

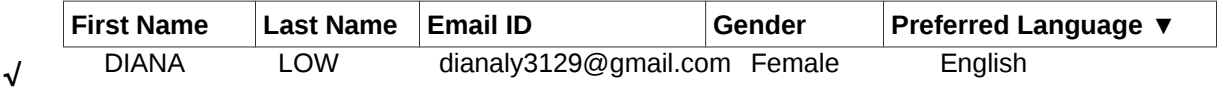

**Link:<http://spoken-tutorial.org/software-training/select-participants/> Instruction : [http://process.spoken-tutorial.org/images/1/1c/Select\\_Participantlist.pdf](http://process.spoken-tutorial.org/images/1/1c/Select_Participantlist.pdf)**

#### **5. Lab Readiness for Training session :**

- Make the computers systems ready to conduct the training with headphones, Tutorials (Course content) and Software downloaded and installed in the machines.
- Download the course content by selecting the software of your choice to conduct the Training, through the following link

#### **Direct Download Link:** [http://www.spoken-tutorial.org/create\\_cd\\_content](http://www.spoken-tutorial.org/create_cd_content)

**Instructions to download the course: [process.spoken-tutorial.org/images/1/1b/Download-Tutorials.pdf](http://process.spoken-tutorial.org/images/1/1b/Download-Tutorials.pdf)**

- Once the course is in the system internet connectivity is NOT required during the Training.
- Most courses including General IT Skills can be learned using Windows systems also.

#### **6. Training method details:**

- Select an initial 1.5 or 2 hour session for the particular batch, can be done in the lab hrs.
- Listen to each tutorial using earphones (mobile earphones will work too) and play, pause, rewind each tutorial available in the zip folder by following the recommended learning sequence.
- Later the students can revise the remaining sessions/ course on their own at home or the college lab. They can take the content in the pendrives
- Practice on the software using Side by Side method shown in the link **[https://www.youtube.com/watch?](https://www.youtube.com/watch?v=ANK6WTWO-88) [v=ANK6WTWO-88](https://www.youtube.com/watch?v=ANK6WTWO-88)**

### **Online Assessment Test**

- After a period of minimum 1 month, when the batch has completed the revision and practice of all the tutorials in the particular FOSS course the FC will fix a suitable time for the students to take the Online Assessment Test
- At a time convenient to the batch plan the timing of the Online Assessment test.
- Decide on an invigilator and have the invigilator also register by creating an account on our website. Do this before making the test request.
- Then make a test request on spoken-tutorial.org minimum 48 hours in advance, and we will confirm it for you.
- The participants / students whose names, email id have been added / entered (by the FC) through the "**Participant list**" while requesting for a Training, will (by default) get an automated mail with a system generated 'Username' and 'Password', which in turn can be used for subscribing for 'Online Tests' and downloading the Certificates, later.
- The participants will make use of the Login details obtained through the above mentioned mechanism and then they take the test. On clearing the test they will get a '**Completion Certificate'** automatically.
- Those participants who haven't registered can make use of the following link and can subscribe for the same.

#### **Link for Participant Registration:** <http://spoken-tutorial.org/participant/login/> **Instructions for Participants: [http://process.spoken](http://process.spoken-tutorial.org/images/9/95/Test_Instruction_for_Participants.pdf)[tutorial.org/images/9/95/Test\\_Instruction\\_for\\_Participants.pdf](http://process.spoken-tutorial.org/images/9/95/Test_Instruction_for_Participants.pdf)**

• As the participants come in for the test, the invigilator will fill the attendance sheet by clicking on the participant's user name, thus allowing them to take the test.

**Link for Online Test:** <http://onlinetest.spoken-tutorial.org/> **Instructions for Online Test: [http://process.spoken-tutorial.org/images/a/aa/Test\\_Request.pdf](http://process.spoken-tutorial.org/images/a/aa/Test_Request.pdf)**

• After all the participants complete taking the test, the Invigilator will close the test manually after confirming that all the students / participants have finished answering the questions and seen their marks, by clicking on **'Close'** button to view the certificates.

**Note : Tests are available for the following FOSS : BASH, C, CPP, Java, PHP & MySQL, Linux,** LaTeX, Scilab, Python and PERL. On clearing these participants will receive **Completion Certificates.**

For ALL other courses participants will receive **Learner's Certificates** automatically after **150 days** from the **Semester Start Date.**